## **Használati útmutató a VDO M1.1WR computereihez**

Köszönjük, hogy a VDO kerékpáros computerét választotta. Ahhoz, hogy a termék minden funkcióját megfelelően tudja használni, és ne legyenek technikai problémái, kérjük, olvassa át figyelmesen az útmutatót. Az alapvető beállítások mellett hasznos tippeket is adunk a mindennapi használat során felmerülő kérdésekhez.

Mielőtt felszereli a terméket, ellenőrizze, hogy a csomagban minden megtalálható-e abból, amit tartalmaznia kell:

- 1 db VDO computer
- 1 db 2032 elemmel
- 1 db Univerzális kormány/kormányszár adapter kábellel és jeladóval
- 1 db Küllő mágnes
- 1 db Gyors beüzemelési útmutató
- 1 csomag Gyorskötegelő

## **1. A kijelző**

## **A képernyő 3 részletre osztható:**

**Felső sor:** Az Ön által kiválasztott funkciót/információt jeleníti meg.

**Középső sor:** Amennyiben az időkijelzés 12 órás módba van kapcsolva, akkor az AM vagy PM felirat jelenik meg itt, illetve az látható, hogy a computer KMH vagy MPH mértékegységben mér.

**Alsó sor:** A kiválasztott funkció megnevezését jeleníti meg.

Egyszerre egy funkció jeleníthető meg a kijelzőn. Ahhoz, hogy a sebesség értékeket mutassa a computer a kiválasztott funkció helyett, nyomja meg a SET gombot.

Amennyiben az AUTO SPEED opciót beállítja a SETTINGS menüben, úgy a computer minden kiválasztott funkcióról 5 mp után automatikusan visszatér a sebesség adatok kijelzéséhez

## **2. A gombok működése:**

A VDO M1.1WR computerén 2 gomb található.

## **A felső, SET gomb használata funkció (mérési) módban:**

- Visszaugrik a sebesség kijelzésre
- Három másodpercig nyomva tartva belép a SETTINGS (beállítások) menübe

## **A felső, SET gomb használata beállítási módban:**

- Megnyitja az adott beállítást
- Jóváhagyja a beállított értéket
- Változtatja az aktuálisan állítandó értéket
- Visszalép a funkció módba

## **Az alsó, BIKE gomb használata funkció (mérési) módban:**

- Lefelé vándorol a funkciók között
- Három másodpercig nyomva tartva nullázza a túra adtokat

## **Az alsó, BIKE gomb használata beállítási módban:**

- Lefelé vándorol a beállítások között
- Változtatja az éppen beállítani kívánt értéket

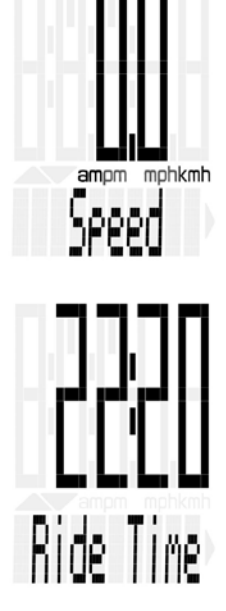

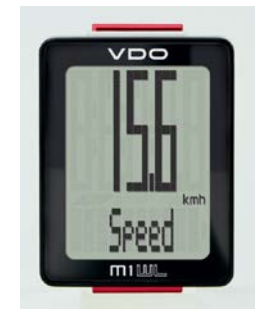

# *3. Funkciók*

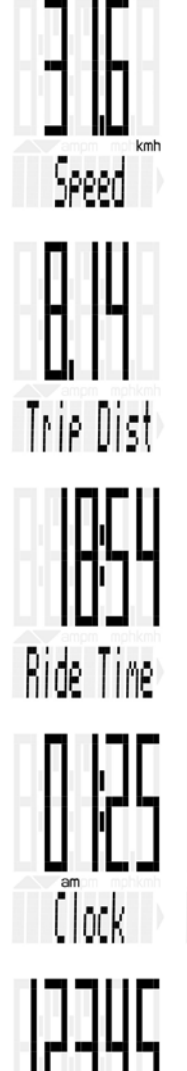

**Pillanatnyi sebesség (Speed)** A maximális sebesség értéke 199 km/h vagyis 124 mph.

# **Napi táv (Trip Distance)**

Az előző nullázás (reset) óta a kerékpárral megtett távolság 999.99 km/mérföld. Amennyiben a számláló átlépte a maximális értéket, úgy visszaáll nullára.

**Napi idő (Current Ride Time)**

Az utolsó nullázás óta kerékpározással töltött idő, ami maximum 99:59:59 lehet (óra:perc:másodperc).Amennyiben az érték eléri a maximumot, úgy nulláról újra indul.

> **Óra (Current Time)** 12 vagy 24 órás formátumban.

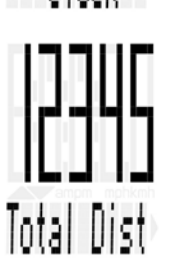

## **Öszz távolság (Total Distance)**

Clock

A bringával a computer felszerelés óta megtett összes távolság, de maximálisan 99,999 km vagy mérföld. Amennyiben az érték eléri a maximumot, úgy nulláról újra indul.

Mérföldről km-re történő átkapcsoláskor, ha a kapott km érték nagyobb lenne, mint 99,999 km, a computer nulláról újra indul

# **4. Menet közben**

Kerékpározás közben a különböző funkciók a BIKE (alsó) gomb segítségével érhetőek el. Ezzel lépegethetünk a különböző funkciók között. A kijelzőn egyszerre egy funkció jeleníthető meg. A SET (felső) gomb rövid megnyomásával azonnal visszatérhet a sebesség kijelzésre.

A SETTINGS menüben szintén beállíthatjuk, hogy a computer automatikusan visszatérjen a sebesség kijelzéshez. Lásd a **14. Sebesség kijelzés beállítása** pontot a leírásban.

# *5. Alvó mód (Sleep mode)*

5 perccel a megállás után, amennyiben a jeladótól nem érkezik impulzus, vagy nem nyomja meg valamelyik gombot, a computer alvó módba kapcsol. Ebből a helyzetből elindulás után a computer automatikusan visszatér a funkció módba, tehát ha kerék forog, az óra automatikusan elkezdi mérni a sebességet.

## **6. A computer dokkolójának felszerelése**

A computer dokkolóját a kormány jobb vagy bal oldalára, illetve a kormányszárra is felszerelheti.

- 1. **LÉPÉS:** Döntse el, hogy a dokkolót a kormányra, vagy a kormányszárra helyezi majd fel.
- 2. **LÉPÉS:** Ennek függvényében egy csavarhúzó segítségével csavarja ki az apró csavarokat, forgassa el a dokkoló felső részét 90 fokkal. Csavarja vissza a csavarokat. Ügyeljen arra, hogy a csavarfejek ne nyalódjanak el.
- 3. **LÉPÉS:** A kábelkötegelők segítségével rögzítse a dokkolót lazán a kormányra vagy kormányszárra.
- 4. **LÉPÉS:** Véglegesítse a dokkoló helyzetét úgy, hogy a nyeregben ülve a maximális rálátása legyen. Feszítse meg a gyorskötegelőket, és a kiálló részeiket vágja le.

## **7. A computer jeladójának felszerelése**

A computer jeladóját a villa jobb vagy bal oldalára is felszerelheti.

- 1. **LÉPÉS:** Helyezze a gumi alátétet a jeladó alá. A jeladót lazán szerelje fel az első villa jobb vagy bal oldalára a gyorskötegelők segítségével úgy, hogy még állítani lehessen. A jeladón lévő 'kereszt' jelzés legyen a küllők felé.
- 2. **LÉPÉS:** A küllő-mágnest lazán szerelje fel az első kerék valamelyik küllőjére úgy, hogy még állítani lehessen. A mágnesnek az érzékelő felé kell állnia, és egy vonalban kell lenni az érzékelőn található jellel.
- 3. **LÉPÉS:** Véglegesítse a mágnes helyzetét. Ellenőrizze, hogy a jellel egy magasságban van-e, és a kettő közötti távolság 1 és 5 mm közé esik-e! Ennek beállításához természetesen az érzékelőt is mozgathatja.
- 4. **LÉPÉS:** Ha minden passzol, húzza meg gyorskötegelőket, és véglegesítse az érzékelő pozícióját, majd vágja le a fölösleget a gyorskötegelőkből.

#### *8. A computer behelyezése a dokkolóba*

Helyezze a computert a konzolba 10 órának megfelelő pozícióban. Forgassa el az óra járásának megfelelően, míg jól érzékelhetően a helyére nem pattan 12 órai pozíciónál

**Figyelem:** Ügyeljen arra, hogy a computer a megfelelő pozícióban legyen!

A készülék eltávolításához forgassa azt az óra járásával ellentétes irányba, majd emelje ki a computert a konzolból. Forgatás közben ne nyomja, vagy húzza!

## *9. A jelátvitel ellenőrzése*

Amikor minden felszerelésre került, ellenőrizze az átvitelt a jeladó és az óra között.

- Helyezze be a computert a dokkolóba
- Emelje fel és forgassa meg az első kereket
- A sebesség adatok megjelennek a kijelzőn

## *10. A nyelv beállítás*

A VDO M1.1WR az alábbi nyelveken tud kommunikálni:

- 1. Német
- 2. Angol
- 3. Francia
- 4. Olasz
- 5. Spanyol
- 6. Holland
- 7. Lengyel
- A nyelv kiválasztásához tartsa nyomva a felső SET gombot, amíg a computer belép a Settings menübe
- A 'Language' felirat megjelenik a képernyőn
- Nyomja meg a Set gombot a belépéshez. Az 'English' felirat villog a képernyőn
- Az alsó 'BIKE' gombbal választhat a nyelvek közül
- A SET gombbal választhatja ki a megfelelőt. Ekkor a SET OK felirat jelenik meg a kijelzőn
- Ha további adatokat szeretne beállítani, lépjen tovább a BIKE gombbal
- Ha kilépne a Setting menüből, tartsa nyomva a SET gombot. A Setting menü bezáródik, a computer visszatér funkció módba.

## *11. Kerékméret beállítása*

#### *Kerékméret beállítása gyári értékekkel*

A pontos sebesség**,** távolság és egyéb adatok meghatározásához mindenekelőtt a pontos kerékméret beállítása szükséges.

A legáltalánosabb kerékméreteket megtalálhatja a mellékelt táblázatban, illetve a computerben is vannak előre beállított méretek.

Amennyiben az Ön külsőjének mérete nincs ezek között, vagy a mintázata miatt egyedi méret beállítása szükséges, úgy határozza meg és állítsa be a kerékméretet kézileg:

- 1. **LÉPÉS:** Fújja fel a gumit az Ön által leggyakrabban használt nyomásra. Álljon a bringája mellé, és forgassa az első kereket addig, míg a belső szelepe alsó holtponti helyzetbe (6 órai állás) nem kerül. Húzzon egy vonalat a talajra oda, ahol a szelep elhelyezkedik
- 2. **LÉPÉS:** Tolja előre a bringát mindaddig, amíg a kerék egy fordulatot meg nem tesz, és a szelep ismét alsó holtponti helyzetbe nem kerül. Ismét jelölje meg a szelep helyét a talajon.
- 3. **LÉPÉS:** Mérje meg a két jel távolságát mm-ben vagy hüvelykben (1 hüvelyk = 25.4 mm). Ez az adat a pontos kerékméret.
- 4. **LÉPÉS:** A mért adatokat táplálja be a VDO computerbe

## **Kerékméret beállítása a gumin található méret alapján:**

- A kerékméret beállításához tartsa nyomva a felső SET gombot, amíg a computer belép a Settings menübe
- A Language felirat megjelenik a képernyőn.
- Az alsó BIKE gombbal lépjen a Wheelsize menüre
- A SET gombbal lépjen be
- Az első 2 számjegy villog. Ezeket a BIKE gombbal tuja változtatni
- Ha megfelelő az érték, nyomja meg a SET gombot. Ekkor a harmadik számjegy villog
- Ezt a BIKE gombbal tuja változtatni
- Ha megfelelő az érték, nyomja meg a SET gombot. Ekkor a negyedik számjegy villog
- Ezt a BIKE gombbal tuja változtatni
- Ha beállította a pontos kerékméretet, nyomja meg a SET gombot. Ekkor a SET OK felirat jelenik meg a kijelzőn
- Ha további adatokat szeretne beállítani, lépjen tovább a BIKE gombbal
- Ha kilépne a Setting menüből, tartsa nyomva a SET gombot. A Setting menü bezáródik, a computer visszatér funkció módba.

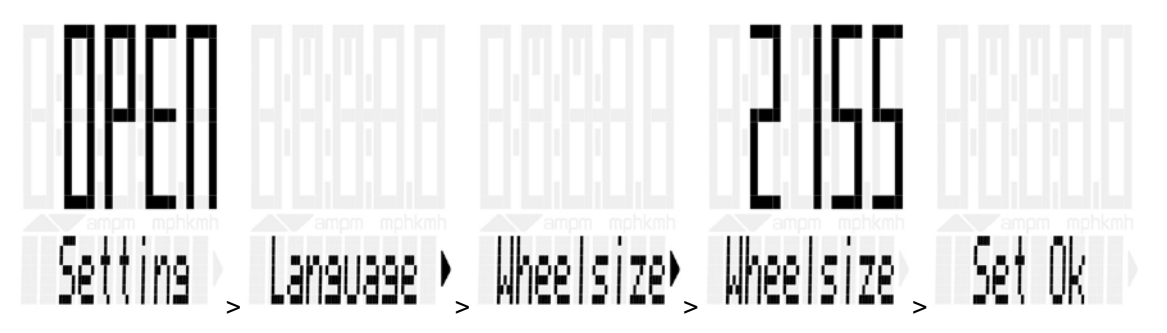

#### **12. Mérési egység beállítása (km/h, mph):**

- A mérési egység beállításához tartsa nyomva a felső SET gombot, amíg a computer belép a Settings menübe
- A Language felirat megjelenik a képernyőn.
- Az alsó BIKE gombbal lépjen a UNIT menüre
- A SET gombbal lépjen be
- Az KM/H villog. Ezt a BIKE gombbal tuja változtatni MPH-ra
- Ha beállította a megfelelő mértékegységet, nyomja meg a SET gombot. Ekkor a SET OK felirat jelenik meg a kijelzőn
- Ha további adatokat szeretne beállítani, lépjen tovább a BIKE gombbal
- Ha kilépne a Setting menüből, tartsa nyomva a SET gombot. A Setting menü bezáródik, a computer visszatér funkció módba.

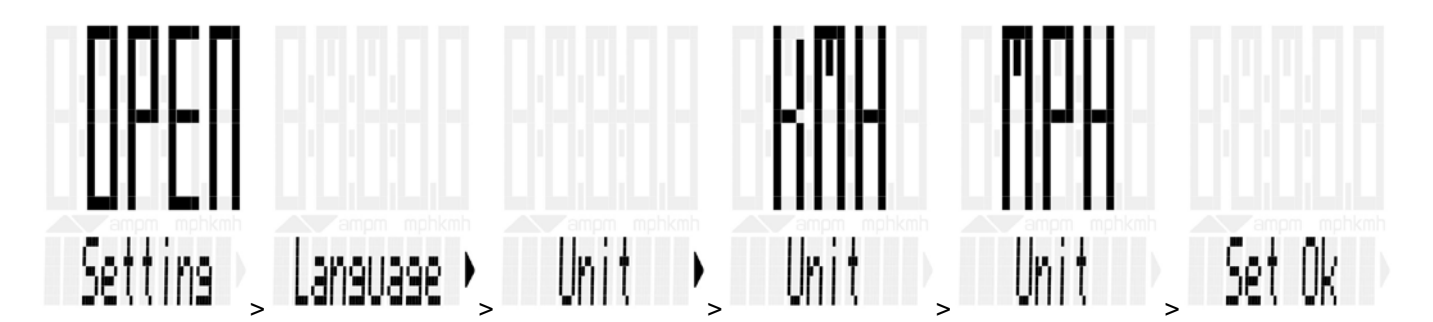

# **13. Óra beállítása (24h fromátum):**

- A óra beállításához tartsa nyomva a felső SET gombot, amíg a computer belép a Settings menübe
- A Language felirat megjelenik a képernyőn.
- Az alsó BIKE gombbal lépjen a CLOCK menüre
- A SET gombbal lépjen be
- A BIKE gombbal tuja beállítani a 24H formátumot
- Ha beállította, nyomja meg a SET gombot. Ekkor az idő első 2 számjegye –órák- villog.
- A BIKE gombbal állítsa be az órákat.
- A SET gombbal hagyja jóvá a beállítást. Ekkor az idő második 2 számjegye –percek- villog.
- A BIKE gombbal állítsa be az perceket.
- Ha beállította, nyomja meg a SET gombot. Ekkor a SET OK felirat jelenik meg a kijelzőn
- Ha további adatokat szeretne beállítani, lépjen tovább a BIKE gombbal
- Ha kilépne a Setting menüből, tartsa nyomva a SET gombot. A Setting menü bezáródik, a computer visszatér funkció módba.

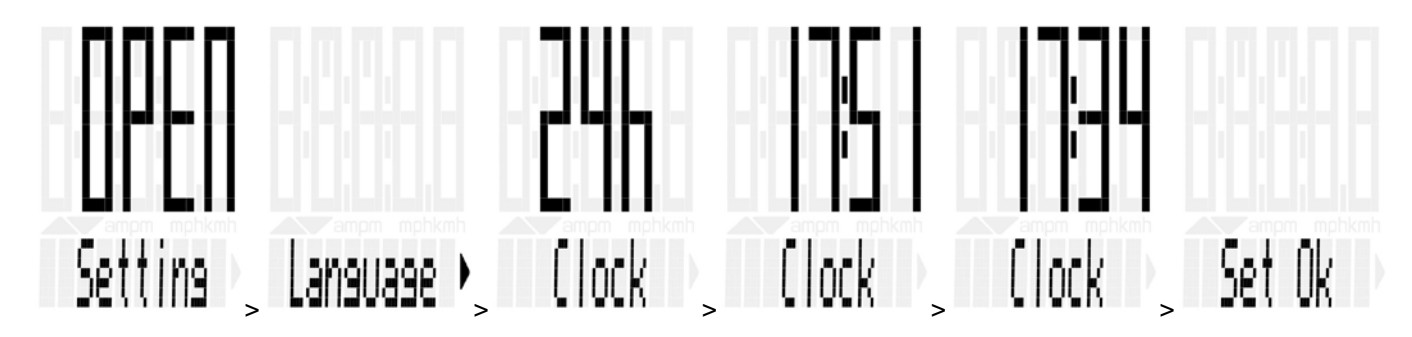

## **Óra beállítása (12h AM/PM fromátum):**

- A óra beállításához tartsa nyomva a felső SET gombot, amíg a computer belép a Settings menübe
- A Language felirat megjelenik a képernyőn.
- Az alsó BIKE gombbal lépjen a CLOCK menüre
- A SET gombbal lépjen be
- A BIKE gombbal tuja beállítani a 12H formátumot
- Ha beállította, nyomja meg a SET gombot. Ekkor az idő első 2 számjegye ás az AM/PM felirat villog.
- A BIKE gombbal állítsa be az órákat és az AM/PM paramétert.
- A SET gombbal hagyja jóvá a beállítást. Ekkor az idő második 2 számjegye –percek- villog.
- A BIKE gombbal állítsa be az perceket.
- Ha beállította, nyomja meg a SET gombot. Ekkor a SET OK felirat jelenik meg a kijelzőn
- Ha további adatokat szeretne beállítani, lépjen tovább a BIKE gombba
- Ha kilépne a Setting menüből, tartsa nyomva a SET gombot. A Setting menü bezáródik, a computer visszatér funkció módba.

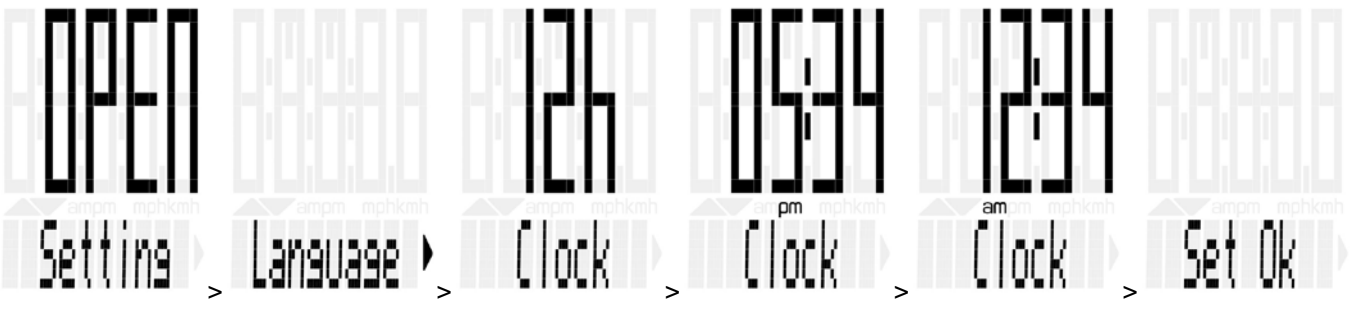

**14. Sebesség kijelzés beállítása** (itt állíthatjuk be, hogy a computer automatikusan visszatérjen-e a sebesség adatok kijelzéséhez, ha elnyomjuk onnan)**:**

- Tartsa nyomva a felső SET gombot, amíg a computer belép a Settings menübe
- A Language felirat megjelenik a képernyőn.
- Az alsó BIKE gombbal lépjen az AUTO SPEED menüre
- A SET gombbal lépjen be
- A BIKE gombbal tuja változtatni az OFF (a computer nem tér vissza automatikusan a sebesség adatokhoz) vagy az ON (az óra pár másodperc után automatikusan visszatér a sebesség adatokhoz) beállítást
- Ha beállította, nyomja meg a SET gombot. Ekkor a SET OK felirat jelenik meg a kijelzőn
- Ha további adatokat szeretne beállítani, lépjen tovább a BIKE gombba
- Ha kilépne a Setting menüből, tartsa nyomva a SET gombot. A Setting menü bezáródik, a computer visszatér funkció módba.

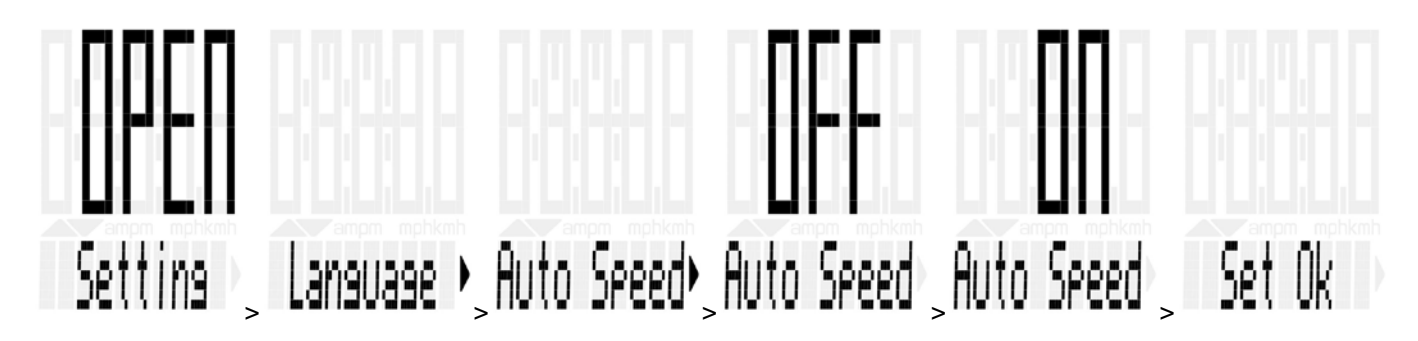

**15. Kerékpárral megtett össz táv beállítása** (elemcserénél a VDO M1.1WR megjegyzi a tárolt adatokat, azok nem nullázódnak)**:**

- Tartsa nyomva a felső SET gombot, amíg a computer belép a Settings menübe
- A Language felirat megjelenik a képernyőn.
- Az alsó BIKE gombbal lépjen a TOTAL DIST menüre
- A SET gombbal lépjen be, az első számjegy villog
- A BIKE gombbal tuja változtatni az értéket, SET gombbal jóváhagyni a beállítást, ha az megfelelő,és továbblépni a következő számjegyre, ami villogni kezd.
- Ha beállította mindegyik számjegyet, nyomja meg a SET gombot. Ekkor a SET OK felirat jelenik meg a kijelzőn
- Ha további adatokat szeretne beállítani, lépjen tovább a BIKE gombba
- Ha kilépne a Setting menüből, tartsa nyomva a SET gombot. A Setting menü bezáródik, a computer visszatér funkció módba.

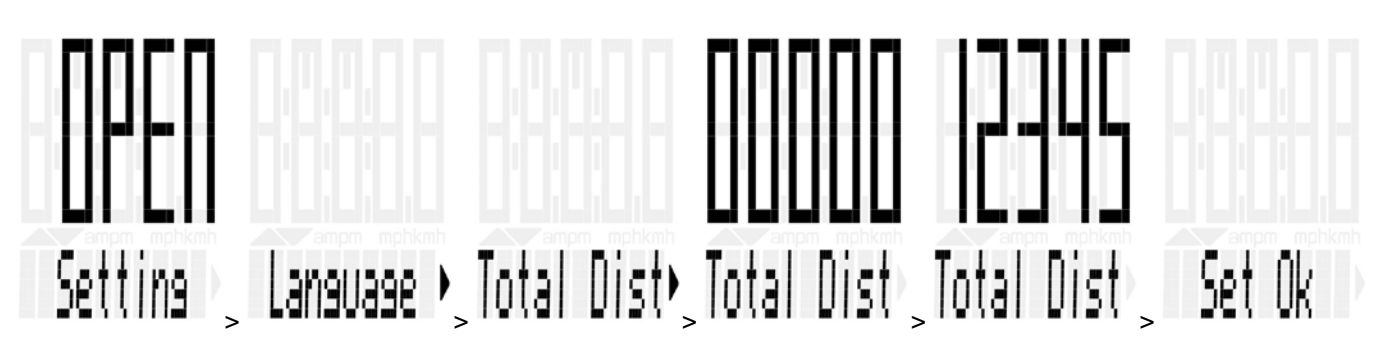

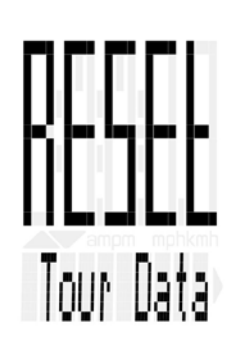

**16. Napi táv nullázása** (Minden egyes túra után nullázni tudja a napi távot. Ez nem nullázza a kerékpárral megtett össz távot)**:**

- Tartsa nyomva a alsó BIKE gombot, amíg a computer kijelzőjén a 'RESET Tour Data' felirat megjelenik
- Tartsa nyomva a BIKE gombot továbbra is, ekkor az alábbi adatok nullázódnak:
	- o Napi táv
	- o Napi idő
	- o

# CZ Iow

## **17. Elem lemerülés jelző**

Az M1-es computer rendelkezi elem lemerülés jelzővel. Ha az elem egy bizonyos szint alá gyengül a 'Computer low' felirat jelenik meg. Ezt a BIKE gomb megnyomásával tudomásuk veheti. Ekkor az óra még hozzávetőlegesen 100 km-ig működik. Cseréljen minél előbb elemet.

#### *18. Az elemcsere az órában*

A VDO M szériás computer 2032-es 3V-os elemmel működik Az elem élettartama megközelítőleg 1 év. Használjon Sony, Panasonic, Varta vagy Duracel elemet.

- 1. **LÉPÉS:** Csavarja ki a computeren az elem fedelét egy pénzérmével
- 2. **LÉPÉS:** Vegye ki a régi elemet
- 3. LÉPÉS: Várjon 10 másodpercet, majd helyezze be az elemet a helyére úgy, hogy a "+" jelzés felülről látható legyen. Behelyezéskor legyen óvatos, nehogy az érintkezők megsérüljenek.
- 4. **LÉPÉS:** Helyezze vissza az elem fedelét, ügyelve arra, hogy tömítő gumigyűrű a helyén legyen, és nehogy felgyűrődjön, vagy sérüljön

**Figyelem:** Amennyiben a tömítő gyűrű megsérül, a computer elveszti cseppállóságát

5. **LÉPÉS:** Húzza meg ütközésig a fedelet egy pénzérmével

Elemcserénél a computer megjegyzi a beállításokat.

#### *19.* **Garanciális feltételek**

A VDO Cycle Parts és annak magyarországi forgalmazója (Boneshaker 2006 Bt., 2133 Sződliget, Attila u 73.) minden szakszerűen felszerelt és karbantartott VDO computerre 2 év garanciát biztosít a vásárlás időpontjától kezdődően.

A kábel, a jeladó, a konzol vagy a computer fizikai sérülése a garancia elvesztését jelentheti. Szintén a garancia elvesztését eredményezheti a nem szakszerű használat, illetve a computer felnyitása (kivéve az elem fedőnyílását)

A garancia az elemre nem vonatkozik.

Kérjük, tartsa meg a vásárlást igazoló blokkot, hogy a garancia-igény igazolható legyen.

Amennyiben a garancia jogos, a forgalmazó vagy a gyártó a terméket megjavíthatja, vagy cserélheti. Az adott modell megszűnése esetén forgalmazó vagy gyártó jogosult azonos értékű, de más modell cseredarabként történő felajánlására.

#### **Problémás esetekbe forduljon a forgalmazóhoz:**

BoneShaker 2006 Bt., 2133 Sződliget, Attila u. 73., [informacio@boneshaker.hu,](mailto:informacio@boneshaker.hu) [www.boneshaker.hu](http://www.boneshaker.hu/)

**vagy a gyártóhoz:** Cycle Parts GmbH, Le Quartier Hornbach 13 67433 Neustadt/Weinstrasse +49 (0) 63 21- 95 82 7 - 10 +49 (0) 63 21- 95 82 7 - 18 www.vdocyclecomputing.com A computerek technikai specifikációi előzetes bejelentés nélkül változhatnak.

#### **Útmutató a termék kezeléséhez annak elhasználódása esetén:**

Ez a termék megfelel a 2002/96/EC EU direktívának. A \* szimbólum a terméken vagy annak csomagolásán azt jelenti, hogy a terméket kidobás esetén nem lehet a háztartási szeméttel együtt kezelni, hanem egy ilyen eszközöket átvevő hulladék-gyűjtő pontra kell szállítani

#### *20.* **Hibakezelés**

- *1. Elemcsere után csak bizonyos adatok látszanak.* A computer szoftvere nem fut megfelelően. *Vegye ki és tegye be az elemet újra.*
- *2. A computer nem mutatja a sebességet* A mágnes és a jeladó közötti távolság túl nagy *Ellenőrizze és állítsa be a mágnes és a jeladó távolságát.*
- *3. A computer nem mutatja a sebességet* A computer nincs megfelelően bepattintva a dokkolóba *Vegye ki és helyezze be újra a computert.*
- *4. A computer nem mutatja a sebességet* A kerékméret nincs megfelelően beállítva, vagy 0. *Ellenőrizze és állítsa be a kerékméretet.*
- *5. A computer kijelzője elhalványul* A computerben gyengül az elem *Ellenőrizze az elem töltöttségét, és ha szükséges, cserélje.*

## *22. Technikai adatok*

Computer: 49 x 38 x 16 mm, 28 g Adapter a jeladóval: 40 g Elem a computerben: 3V, Type 2032 Elem élettartam a computerben: 1 év, ~10000 km (6000 mi) Használható: -20 °C és +70 °C között (4° F to 158° F) Maximális távolság a jeladó és a computer között: 75 cm Sebesség mérési határértékek 2155 mm (84.8 in) kerékméretnél: min 2.5 km/h (1.55 mi) / max 199 km/h (124 mi) Napi időszámláló: max 99:59:59 HH:MM:SS Napi kilométer számláló: max 999.99 km vagy mi ODOMETER: max 99.999 km vagy mi Kerék méretek: minimum 100 mm (3.9 in), maximum 3999 mm (157.4 in)